# **NistDataSelection Documentation**

**nistdataselection**

**Apr 22, 2020**

## **USER GUIDE**

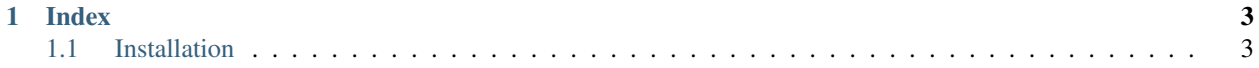

This tool aims to automate the process of curating data sets of condensed phase physical properties from the NIST ThermoML archive for optimizing and benchmarking molecular force fields against.

#### **CHAPTER**

#### **ONE**

#### **INDEX**

#### <span id="page-6-0"></span>User Guide

• *[Installation](#page-6-1)*

### <span id="page-6-1"></span>**1.1 Installation**

The data selection tools are currently only installable from source. It is recommended to install the tools within a conda environment, and allow the conda package manager to install the required dependencies.

More information about conda and instructions to perform a lightweight miniconda installation [can be found here.](https://docs.conda.io/en/latest/miniconda.html) It will be assumed that these have been followed and conda is available on your machine.

#### **1.1.1 Installation from Source**

To install the tools from source, clone the repository from [github:](https://github.com/openforcefield/nistdataselection)

```
git clone https://github.com/openforcefield/nistdataselection
cd nistdataselection
```
Create a custom conda environment which contains the required dependencies and activate it:

```
conda env create --name nistdataselection --file devtools/conda-envs/test_env.yaml
conda activate nistdataselection
```
The final step is to install the tools themselves:

python setup.py develop